# **CLUSTERPRO® X SingleServerSafe 2.0** *for Linux*

スタートアップガイド

2008.10.15 第2版

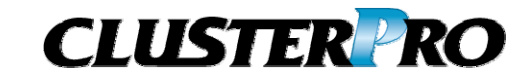

#### 改版履歴

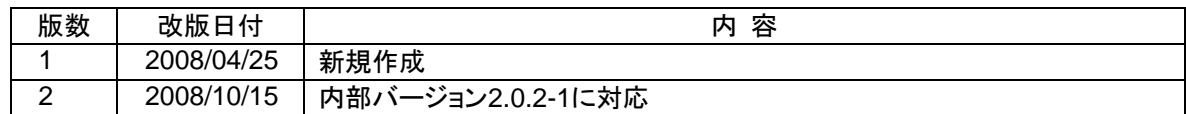

© Copyright NEC Corporation 2008. All rights reserved.

# 免責事項

本書の内容は、予告なしに変更されることがあります。

日本電気株式会社は、本書の技術的もしくは編集上の間違い、欠落について、一切責任をおいません。 また、お客様が期待される効果を得るために、本書に従った導入、使用および使用効果につきましては、 お客様の責任とさせていただきます。

本書に記載されている内容の著作権は、日本電気株式会社に帰属します。本書の内容の一部または全部 を日本電気株式会社の許諾なしに複製、改変、および翻訳することは禁止されています。

### 商標情報

CLUSTERPRO® X は日本電気株式会社の登録商標です。

FastSync™は日本電気株式会社の商標です。

Linuxは、Linus Torvalds氏の米国およびその他の国における、登録商標または商標です。

RPMの名称は、Red Hat, Inc.の商標です。

Intel、Pentium、Xeonは、Intel Corporationの登録商標または商標です。

Microsoft、Windowsは、米国Microsoft Corporationの米国およびその他の国における登録商標です。

Turbolinuxおよびターボリナックスは、ターボリナックス株式会社の登録商標です。

VERITAS、VERITAS ロゴ、およびその他のすべてのVERITAS 製品名およびスローガンは、

VERITAS Software Corporation の商標または登録商標です。

本書に記載されたその他の製品名および標語は、各社の商標または登録商標です。

# 目次

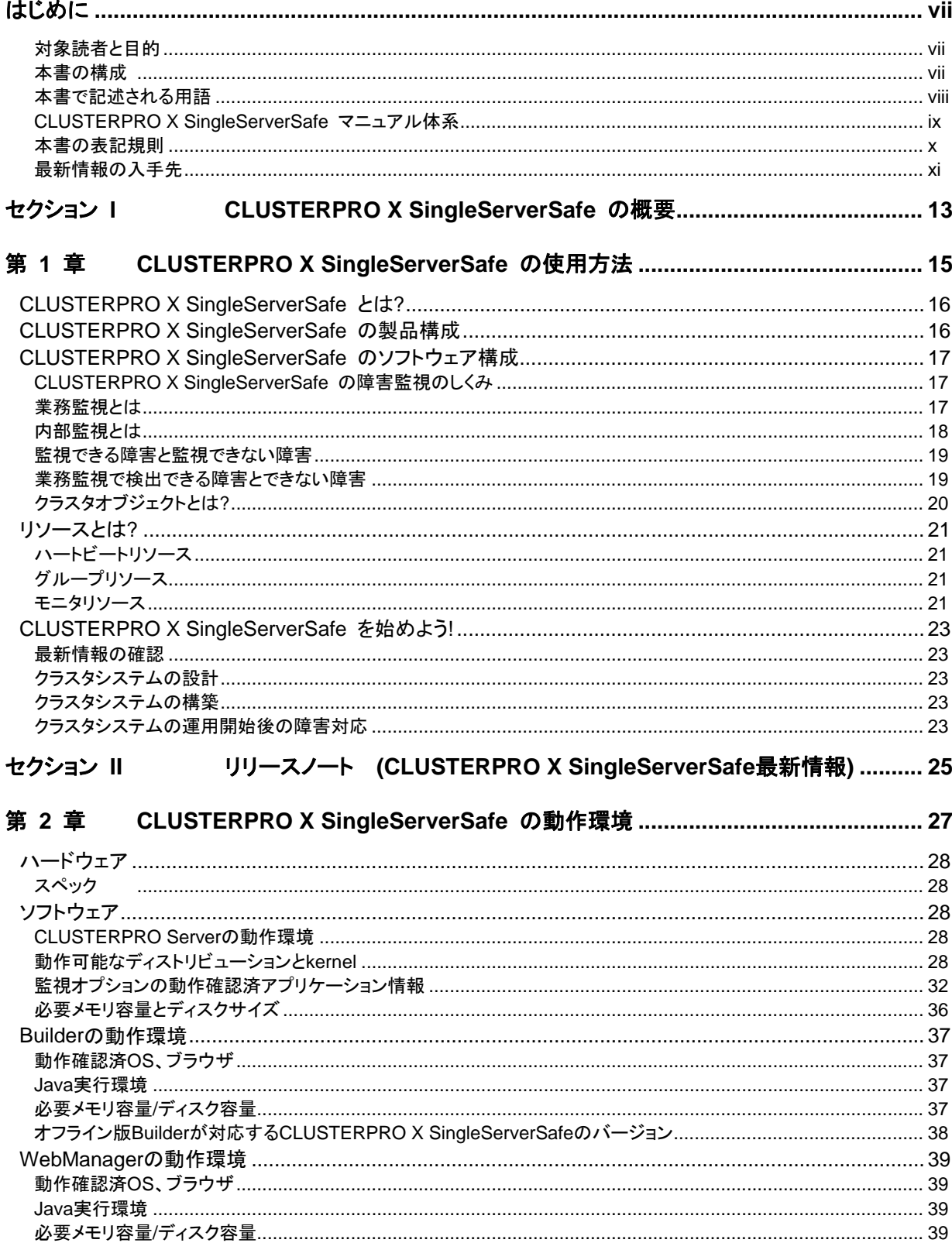

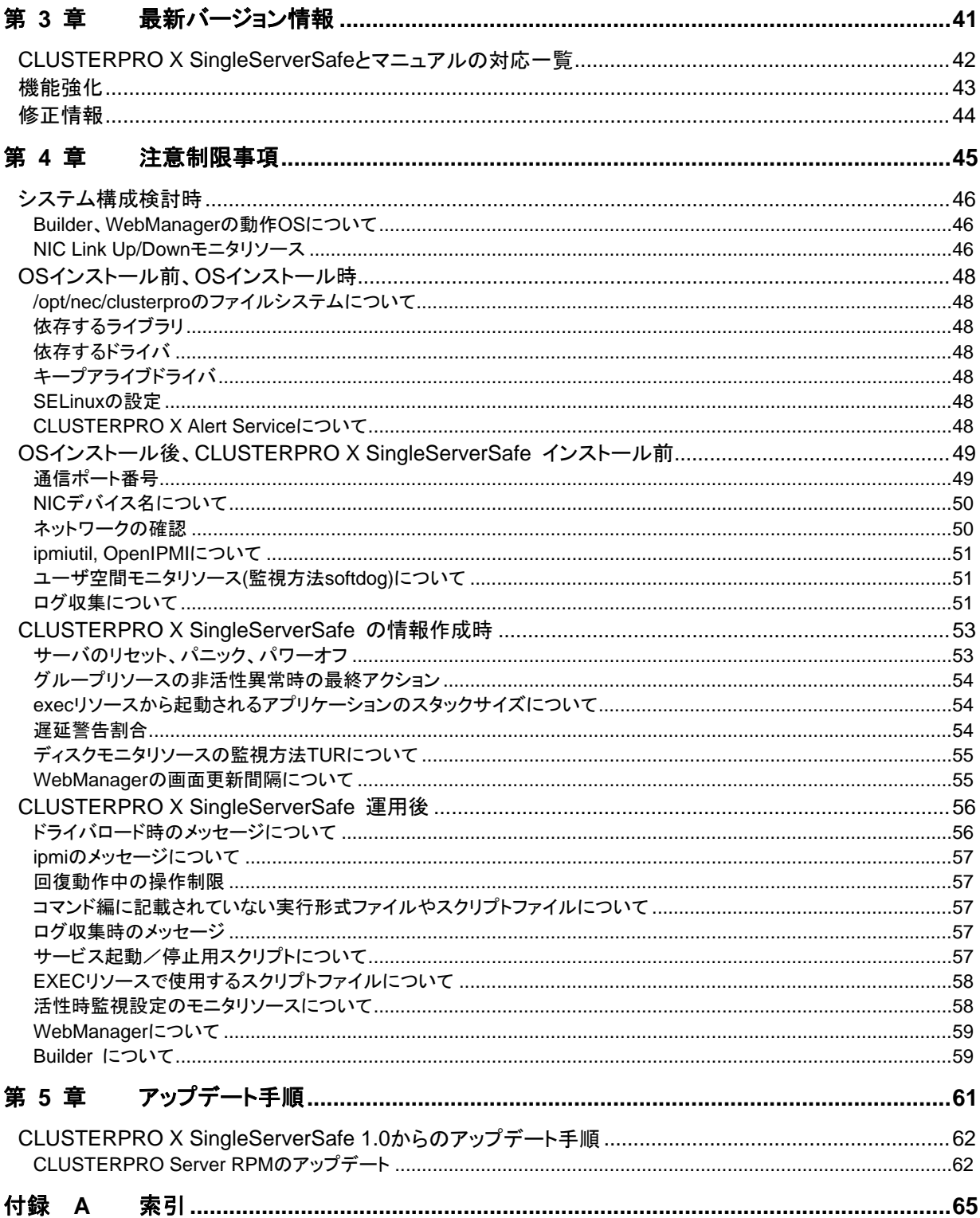

# <span id="page-6-0"></span>はじめに

# 対象読者と目的

『CLUSTERPRO® X SingleServerSafe スタートアップガイド』は、CLUSTERPRO X SingleServerSafe をはじめてご使用になるユーザの皆様を対象に、CLUSTERPRO X SingleServerSafe の製品概要、クラ スタシステム導入のロードマップ、他マニュアルの使用方法についてのガイドラインを記載します。また、最 新の動作環境情報や制限事項などについても紹介します。

# 本書の構成

#### セクション **I CLUSTERPRO X SingleServerSafe** の概要

- 第 1 章 F[CLUSTERPRO X SingleServerSafe](#page-14-0) の使用方法」:クラスタシステムの使用方法および 関連情報について説明します。
- セクション **II** リリース ノート
- 第 2 章 「[CLUSTERPRO X SingleServerSafe](#page-26-0) の動作環境」:導入前に確認が必要な最新情報に ついて説明します。
- 第 3 章 [「最新バージョン情報」](#page-40-0):CLUSTERPRO X SingleServerSafe の最新バージョンについての 情報を示します。
- 第4章 [「注意制限事項](#page-44-0)」:既知の問題と制限事項について説明します。

#### 付録

付録 A [「索引](#page-64-0)」

# <span id="page-7-0"></span>本書で記述される用語

本書で説明する CLUSTERPRO X SingleServerSafe は、クラスタリングソフトウェアである CLUSTERPRO X をベースにしているため、一部、クラスタとしての用語が使用されています。 以下ように用語の意味を解釈して本書を読み進めてください。

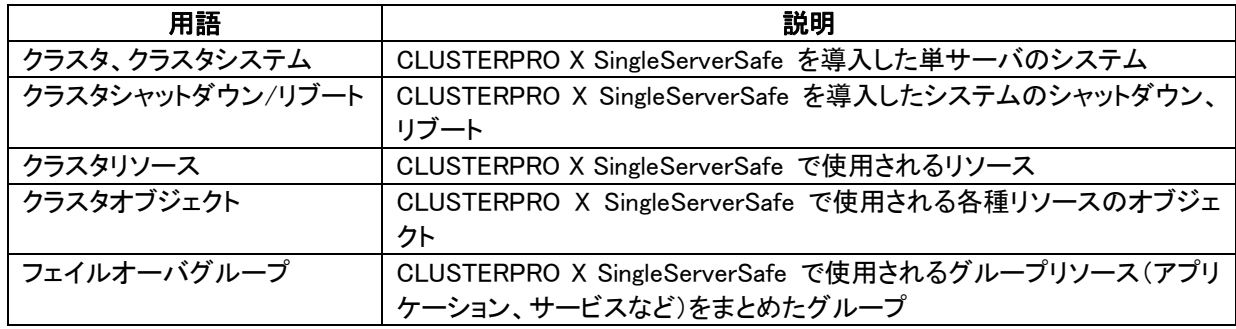

### <span id="page-8-0"></span>**CLUSTERPRO X SingleServerSafe** マニュアル体系

CLUSTERPRO X SingleServerSafe のマニュアルは、以下の 3 つに分類されます。各ガイドのタイトルと 役割を以下に示します。

#### 『**CLUSTERPRO X SingleServerSafe** スタートアップガイド』(Getting Started Guide)

すべてのユーザを対象読者とし、製品概要、動作環境、アップデート情報、既知の問題などについて記載し ます。

『**CLUSTERPRO X SingleServerSafe** インストール **&** 設定ガイド』(Install and Configuration Guide) CLUSTERPRO X SingleServerSafe を使用したクラスタ システムの導入を行うシステム エンジニアと、ク ラスタ システム導入後の保守・運用を行うシステム管理者を対象読者とし、 CLUSTERPRO X SingleServerSafe を使用したクラスタ システム導入から運用開始前までに必須の事項について説明しま す。実際にクラスタ システムを導入する際の順番に則して、CLUSTERPRO X SingleServerSafe を使用 したクラスタ システムの設計方法、CLUSTERPRO X SingleServerSafe のインストールと設定手順、設定 後の確認、運用開始前の評価方法について説明します。

#### 『**CLUSTERPRO X SingleServerSafe** リファレンス ガイド』(Reference Guide)

管理者を対象とし、CLUSTERPRO X SingleServerSafe の運用手順、各モジュールの機能説明、メンテナ ンス関連情報およびトラブルシューティング情報等を記載します。『インストール & 設定ガイド』を補完する 役割を持ちます。

#### <span id="page-9-0"></span>本書の表記規則

本書では、注意すべき事項、重要な事項および関連情報を以下のように表記します。

#### 注: は、重要ではあるがデータ損失やシステムおよび機器の損傷には関連しない情報を表します。

重要: は、データ損失やシステムおよび機器の損傷を回避するために必要な情報を表します。

#### 関連情報: は、参照先の情報の場所を表します。

また、本書では以下の表記法を使用します。

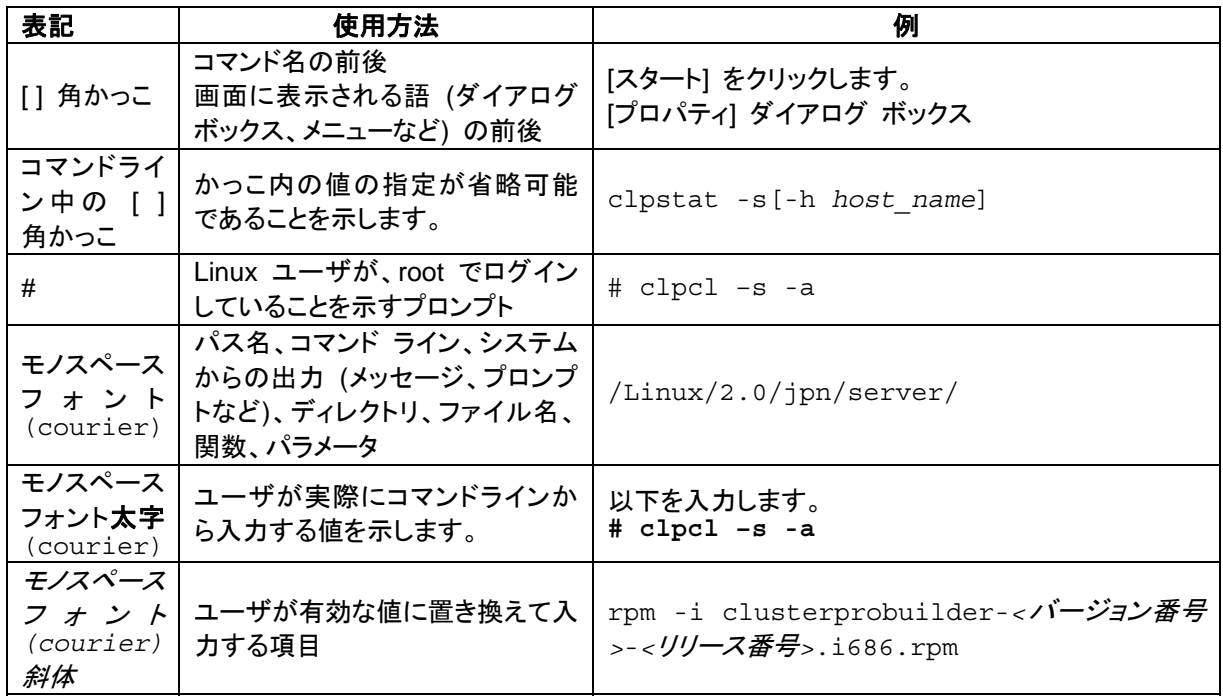

# 最新情報の入手先

<span id="page-10-0"></span>最新の製品情報については、以下のWebサイトを参照してください。

*<http://www.nec.co.jp/clusterpro/>*

# <span id="page-12-0"></span>セクション **I CLUSTERPRO X SingleServerSafe** の概要

このセクションでは、CLUSTERPRO X SingleServerSafe の製品概要と動作環境について説明します。

• 第 [1](#page-14-0) 章 [CLUSTERPRO X SingleServerSafe](#page-14-0) の使用方法

# <span id="page-14-0"></span>第 **1** 章 **CLUSTERPRO X SingleServerSafe**  の使用方法

本章では、CLUSTERPRO X SingleServerSafe を構成するコンポーネントの説明と、クラスタシステムの 設計から運用手順までの流れについて説明します。

本章で説明する項目は以下のとおりです。

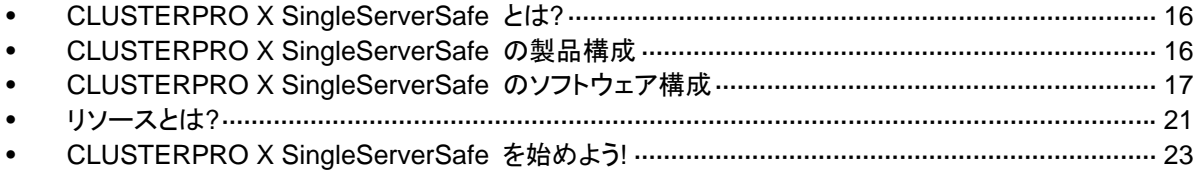

# <span id="page-15-0"></span>**CLUSTERPRO X SingleServerSafe** とは**?**

CLUSTERPRO X SingleServerSafe は、サーバにセットアップすることで、サーバ上のアプリ ケーションやハードウェアの障害を検出し、障害発生時には、アプリケーションの再起動や サーバの再起動を自動的に実行することで、サーバの可用性を向上させる製品です。

通常のサーバでは、アプリケーションが異常終了した場合、アプリケーションの終了に気づい た時点で、アプリケーションの起動を手動で行う必要があります。

また、アプリケーションは異常終了していないが、アプリケーション内部での動作が不安定にな り正常に動作していない場合があります。このような異常状態になっていることは、通常では容 易に知ることはできません。

ハードウェア障害が発生した場合、一時的な障害であれば、サーバの再起動で正常に戻る可 能性があります。しかし、ハードウェア障害に気づくのは困難で、アプリケーションの動作がどう もおかしいと調査を行った結果、ハードウェア障害であったということがよくあります。

CLUSTERPRO X SingleServerSafe では、異常を検出したいアプリケーション、ハードウェア を指定することで、自動的に障害を検出し、自動的にアプリケーション、サーバの再起動を行う ことで、障害からの復旧処理を行います。

# **CLUSTERPRO X SingleServerSafe** の製品構成

CLUSTERPRO X SingleServerSafe は大きく分けると 3 つのモジュールから構成されていま す。

◆ CLUSTERPRO Server

CLUSTERPRO X SingleServerSafe のメインモジュールです。クラスタシステムを構成 するサーバマシンにインストールします。CLUSTERPRO Server には、CLUSTERPRO X SingleServerSafe の高可用性機能の全てが包含されています。また、WebManager および Builder のサーバ側機能も含まれます。

◆ CLUSTERPRO WebManager (WebManager)

CLUSTERPRO X SingleServerSafe の運用管理を行うための管理ツールです。ユーザ インターフェイスとして Web ブラウザを利用します。実体は CLUSTERPRO Server に組 み込まれていますが、操作は管理端末上の Web ブラウザで行うため、CLUSTERPRO Server 本体とは区別されています。

◆ CLUSTERPRO Builder (Builder)

CLUSTERPRO X SingleServerSafe の構成情報を作成するためのツールです。 WebManager と同じく、ユーザインターフェイスとして Web ブラウザを利用します。 Builder を利用する端末上で、CLUSTERPRO Server とは別にインストールして利用す るオフライン版と WebManager を介して CLUSTERPRO Server に含まれる Builder を 利用するオンライン版があります。通常インストール不要であり、オフラインで使用する場 合のみ別途インストールします。

# <span id="page-16-0"></span>**CLUSTERPRO X SingleServerSafe** のソフトウェ ア構成

CLUSTERPRO X SingleServerSafe のソフトウェア構成は次の図のようになります。クラスタ を構成するサーバ上には「CLUSTEPRRO Server」をインストールします。WebManager や Builder の本体機能は CLUSTERPRO Server に含まれるため、別途インストールする必要が ありません。ただし、CLUSTERPRO Server にアクセスできない環境で Builder を使用する場 合は、オフライン版の Builder を PC にインストールする必要があります。WebManager や Builder は管理 PC 上の Web ブラウザから利用するほか、クラスタを構成するサーバ上の Web ブラウザでも利用できます。

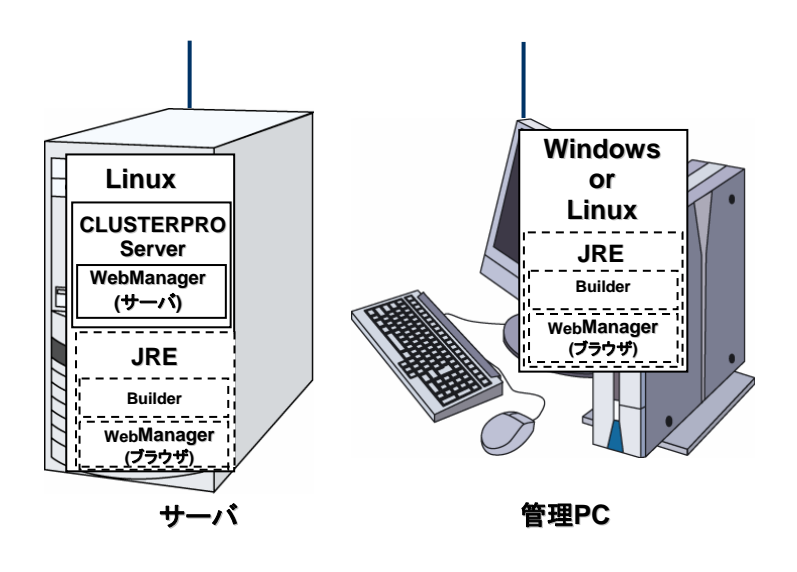

注: JRE とは、Java Runtime Environment のことです。

## **CLUSTERPRO X SingleServerSafe** の障害監視のしくみ

CLUSTERPRO X SingleServerSafe では、業務監視、内部監視の 2 つの監視を行うことで、 迅速かつ確実な障害検出を実現しています。以下にその監視の詳細を示します。

## 業務監視とは

業務監視とは、業務アプリケーションそのものや業務が実行できない状態に陥る障害要因を 監視する機能です。

アプリケーションの死活監視

アプリケーションを起動用のリソース (EXEC リソースと呼びます) により起動を行い、監 視用のリソース (PID モニタリソースと呼びます) により定期的にプロセスの生存を確認 することで実現します。業務停止要因が業務アプリケーションの異常終了である場合に有 効です。

#### 注:

• CLUSTERPRO X SingleServerSafe が直接起動したアプリケーションが監視対象 の常駐プロセスを起動し終了してしまうようなアプリケーションでは、常駐プロセスの 異常を検出することはできません。

セクション I CLUSTERPRO X SingleServerSafe の概要

- <span id="page-17-0"></span>• アプリケーションの内部状態の異常 (アプリケーションのストールや結果異常) を検 出することはできません。
- ◆ リソースの監視

CLUSTERPRO X SingleServerSafe のモニタリソースによりクラスタリソース(アプリ ケーション)やパブリック LAN の状態を監視することで実現します。業務停止要因が業務 に必要なリソースの異常である場合に有効です。

### 内部監視とは

内部監視とは、CLUSTERPRO X SingleServerSafe 内部のモジュール間相互監視です。 CLUSTERPRO X SingleServerSafe の各監視機能が正常に動作していることを監視しま す。

次のような監視を CLUSTERPRO X SingleServerSafe 内部で行っています。

◆ CLUSTERPRO X SingleServerSafe プロセスの死活監視

#### <span id="page-18-0"></span>監視できる障害と監視できない障害

CLUSTERPRO X SingleServerSafe には、監視できる障害とできない障害があります。クラ スタシステム構築時、運用時に、どのような監視が検出可能なのか、または検出できないのか を把握しておくことが重要です。

#### 業務監視で検出できる障害とできない障害

監視条件: 障害アプリケーションの消滅、 継続的なリソース異常、 あるネットワーク装置への 通信路切断

- ◆ 監視できる障害の例
	- アプリケーションの異常終了
	- パブリック LAN NIC の故障
- ◆ 監視できない障害の例
	- アプリケーションのストール/結果異常

アプリケーションのストール/結果異常を CLUSTERPRO X SingleServerSafe で直 接監視することはできませんが、アプリケーションを監視し異常検出時に自分自身を 終了するプログラムを作成し、そのプログラムを EXEC リソースで起動、PID モニ タリソースで監視することで、再起動を発生させることは可能です。

# <span id="page-19-0"></span>クラスタオブジェクトとは**?**

CLUSTERPRO X SingleServerSafe では各種リソースを下のような構成で管理しています。

- ◆ クラスタオブジェクト クラスタの構成単位となります。CLUSTERPRO X SingleServerSafe では単サーバの みがこれに属します。
- ◆ サーバオブジェクト 実体サーバを示すオブジェクトで、クラスタオブジェクトに属します。
- ◆ ハートビートリソースオブジェクト 実体サーバのNW部分を示すオブジェクトで、サーバオブジェクトに属します。
- ◆ グループオブジェクト 実体サーバのアプリケーション群を示すオブジェクトで、クラスタオブジェクトに属します。
- ◆ グループリソースオブジェクト 実体サーバのアプリケーション群を示すオブジェクトで、グループオブジェクトに属します。
- ◆ モニタリソースオブジェクト 監視機構を示すオブジェクトで、クラスタオブジェクトに属します。

# <span id="page-20-0"></span>リソースとは**?**

CLUSTERPRO X SingleServerSafe では、監視する側とされる側の対象をすべてリソースと 呼び、分類して管理します。このことにより、より明確に監視/被監視の対象を区別できるほか、 クラスタ構築や障害検出時の対応が容易になります。リソースはハートビートリソース、グルー プリソース、モニタリソースの 3 つに分類されます。以下にその概略を示します。

### ハートビートリソース

以下に現在サポートされているハートビートリソースを示します。

◆ LANハートビートリソース Ethernetを利用した通信を示します。

### グループリソース

以下に現在サポートされているグループリソースを示します。

◆ EXECリソース (exec) 業務(DB、httpd、etc..)を起動/停止するための仕組みを提供します。

#### モニタリソース

以下に現在サポートされているモニタリソースを示します。

- ◆ IPモニタリソース (ipw) 外部のIPアドレスの監視機構を提供します。
- ◆ ディスクモニタリソース (diskw) ディスクの監視機構を提供します。共有ディスクの監視にも利用されます。
- ◆ PIDモニタリソース (pidw) EXECリソースで起動したプロセスの死活監視機能を提供します。
- ◆ ユーザ空間モニタリソース (userw) ユーザ空間のストール監視機構を提供します。
- ◆ NIC Link Up/Downモニタリソース (miiw) LANケーブルのリンクステータスの監視機構を提供します。
- **◆ マルチターゲットモニタリソース (mtw)** 複数のモニタリソースを束ねたステータスを提供します。
- カスタムモニタリソース (genw) 監視処理を行うコマンドやスクリプトがある場合に、その動作結果によりシステムを監視 する機構を提供します。
- ソフトRAIDモニタリソース (lmdw) ソフトRAIDを行っているデバイスの監視機構を提供します。
- ◆ DB2 モニタリソース (db2w) IBM DB2 データベースへの監視機構を提供します。
- ◆ ftp モニタリソース (ftpw) FTP サーバへの監視機構を提供します。
- ◆ http モニタリソース (httpw) HTTP サーバへの監視機構を提供します。
- ◆ imap4 モニタリソース (imap4w) IMAP4 サーバへの監視機構を提供します。
- ◆ MySQL モニタリソース (mysqlw) MySQL データベースへの監視機構を提供します。
- nfs モニタリソース (nfsw) nfs ファイルサーバへの監視機構を提供します。
- ◆ Oracle モニタリソース (oraclew) Oracle データベースへの監視機構を提供します。
- OracleAS モニタリソース (oracleasw) Oracle アプリケーションサーバへの監視機構を提供します。
- pop3 モニタリソース (pop3w) POP3 サーバへの監視機構を提供します。
- PostgreSQL モニタリソース (psqlw) PostgreSQL データベースへの監視機構を提供します。
- ◆ samba モニタリソース (sambaw) samba ファイルサーバへの監視機構を提供します。
- ◆ smtp モニタリソース (smtpw) SMTP サーバへの監視機構を提供します。
- Sybase モニタリソース (sybasew) Sybase データベースへの監視機構を提供します。
- ◆ Tuxedo モニタリソース (tuxw) Tuxedo アプリケーションサーバへの監視機構を提供します。
- Websphere モニタリソース (wasw) Websphere アプリケーションサーバへの監視機構を提供します。
- Weblogic モニタリソース (wlsw) Weblogic アプリケーションサーバへの監視機構を提供します。
- WebOTX モニタリソース (otxw) WebOTX アプリケーションサーバへの監視機構を提供します。

#### 注:

DB2 モニタリソース、MySQL モニタリソース、Oracle モニタリソース、PostgreSQL モニタリ ソース、Sybase モニタリソースを使用するためには、『CLUSTERPRO X Database Agent』 のライセンスが必要です。

httpモニタリソース、imap4モニタリソース、pop3モニタリソース、smtpモニタリソースを使用す るためには、『CLUSTERPRO X Internet Server Agent』 のライセンスが必要です。

nfs モニタリソース、samba モニタリソースを使用するためには、『CLUSTERPRO X File Server Agent』 のライセンスが必要です。

OracleAS 監視リソース、Tuxedo モニタリソース、Weblogic モニタリソース、Websphere モニ タリソース、WebOTX モニタリソースを使用するためには、『CLUSTERPRO X Application Server Agent』 のライセンスが必要です。

# <span id="page-22-0"></span>**CLUSTERPRO X SingleServerSafe** を始めよう**!**

以上で CLUSTERPRO X SingleServerSafe の簡単な説明が終了しました。

以降は、以下の流れに従い、対応するガイドを読み進めながら CLUSTERPRO X SingleServerSafe を使用したクラスタシステムの構築を行ってください。

#### 最新情報の確認

本ガイドのセクション II 『リリースノート (CLUSTERPRO X 最新情報)』 を参照してください。

#### クラスタシステムの設計

『インストール&設定ガイド』 の「セクション I クラスタシステムの設計」および 『リファレンスガイド』の「セクション Ⅱ リソース詳細」を参照してください。

#### クラスタシステムの構築

『インストール&設定ガイド』の全編を参照してください。

#### クラスタシステムの運用開始後の障害対応

『リファレンスガイド』の「セクション Ⅲ メンテナンス情報」を参照してください。

# <span id="page-24-0"></span>セクション **II** リリースノート **(CLUSTERPRO X SingleServerSafe** 最新情報**)**

このセクションでは、CLUSTERPRO X SingleServerSafe の最新情報を記載します。サポートするハード ウェアやソフトウェアについての最新の詳細情報を記載します。また、制限事項や、既知の問題とその回避 策についても説明します。

- 第 [2](#page-26-0) 章 [CLUSTERPRO X SingleServerSafe](#page-26-0) の動作環境
- 第 [3](#page-40-0) 章 [最新バージョン情報](#page-40-0)
- 第 [4](#page-44-0) 章 [注意制限事項](#page-44-0)

#### <span id="page-26-0"></span>**CLUSTERPRO X SingleServerSafe** 第 2 章 の動作環境

本章では、CLUSTERPRO X SingleServerSafe の動作環境について説明します。

本章で説明する項目は以下の通りです。

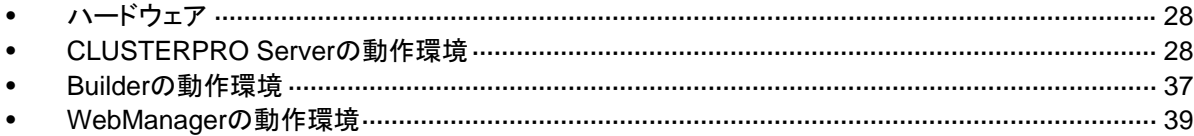

# <span id="page-27-0"></span>ハードウェア

CLUSTERPRO X SingleServerSafe は以下のアーキテクチャのサーバで動作します。

- $\triangleleft$  IA32
- ◆ x86 64

### スペック

CLUSTERPRO Server で必要なスペックは下記の通りです。

- Ethernetポート
- CD-ROMドライブ

構築、構成変更時には Builder との情報のやりとりのため以下が必要です。

- FDドライブ、USBメモリなどのリムーバブルメディア または
- ◆ オフライン版Builderを動作させるマシンとファイルを共有する手段

# ソフトウェア

#### **CLUSTERPRO Server**の動作環境

#### 動作可能なディストリビューションと**kernel**

CLUSTERPRO X SingleServerSafe 独自の kernel モジュールがあるため、 CLUSTERPRO Server の動作環境は kernel モジュールのバージョンに依存します。適合す る kernel モジュール(ドライバ)を提供している kernel バージョンの情報を提示します。

下記以外のバージョンでは正常に動作しません。

IA32

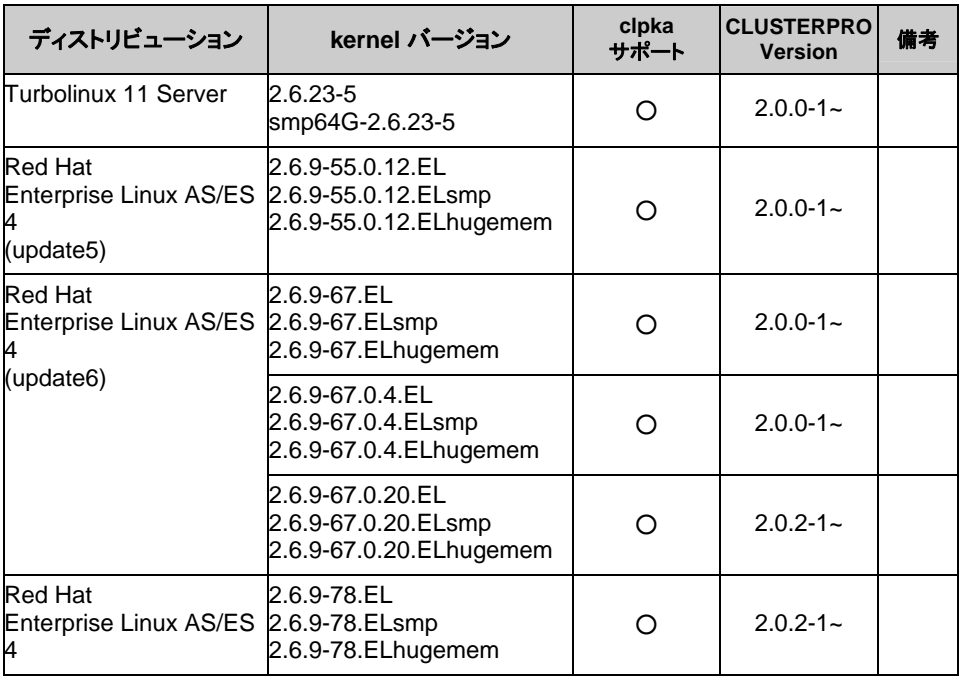

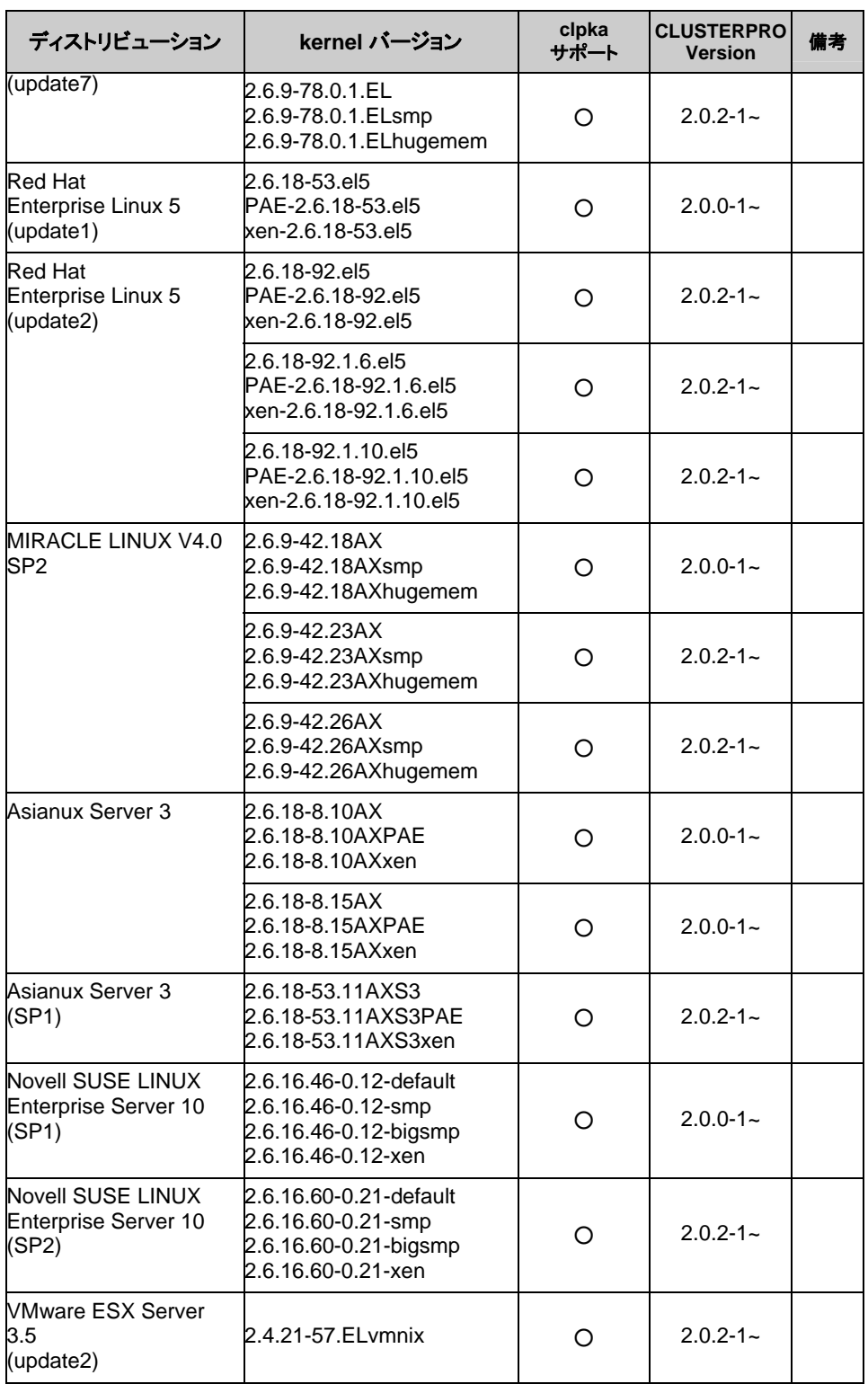

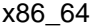

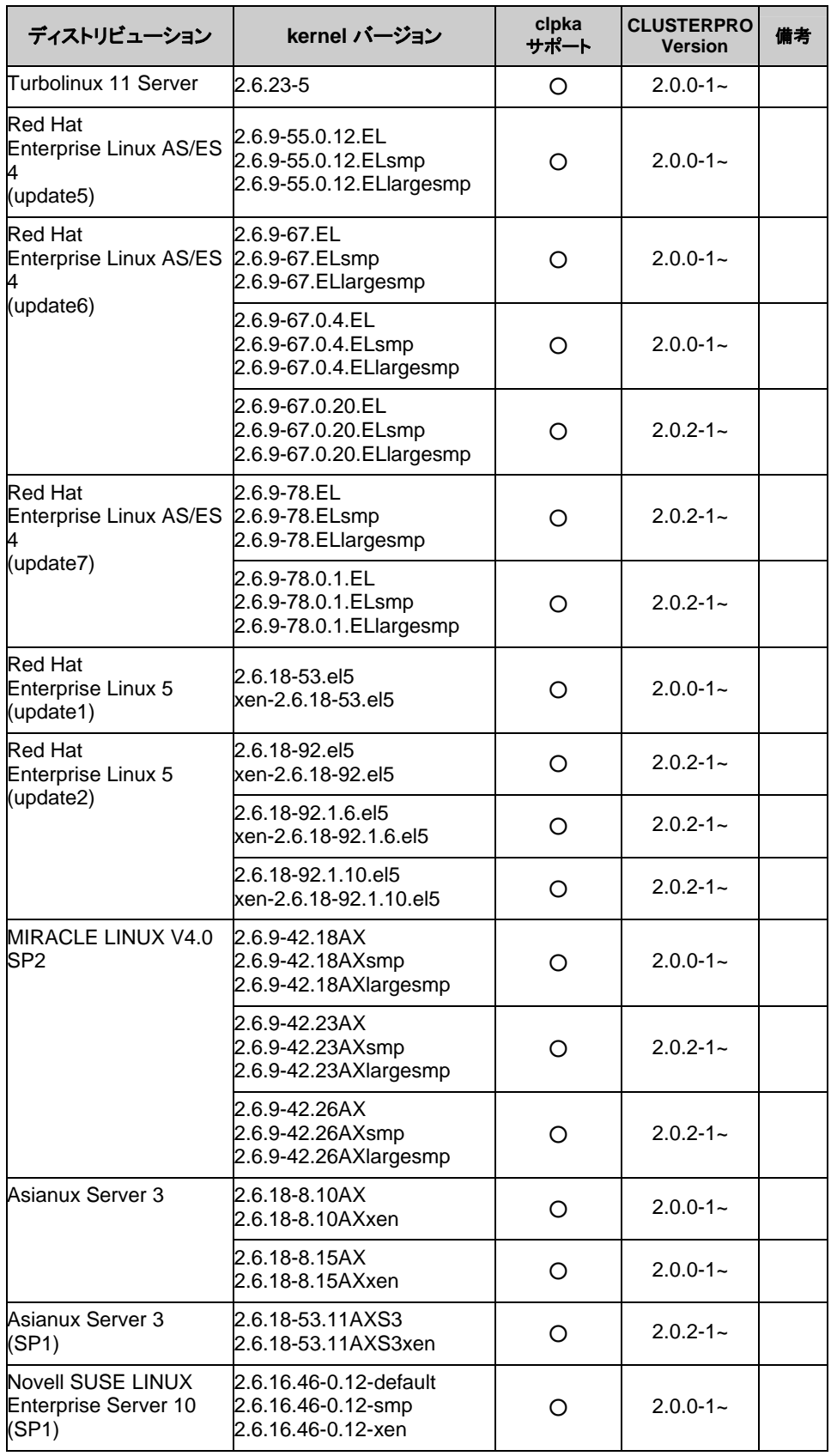

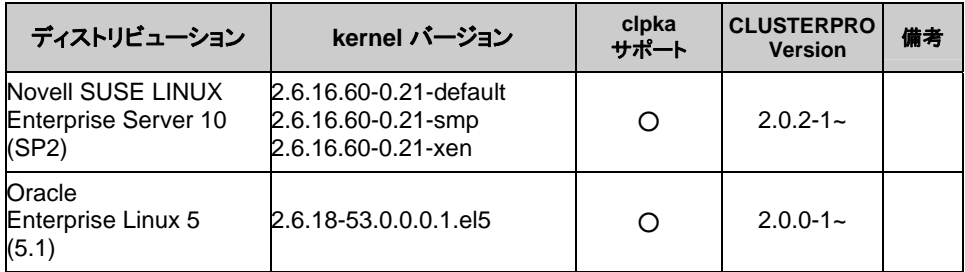

# <span id="page-31-0"></span>監視オプションの動作確認済アプリケーション情報

モニタリソースの監視対象のアプリケーションのバージョンの情報

```
IA32
```
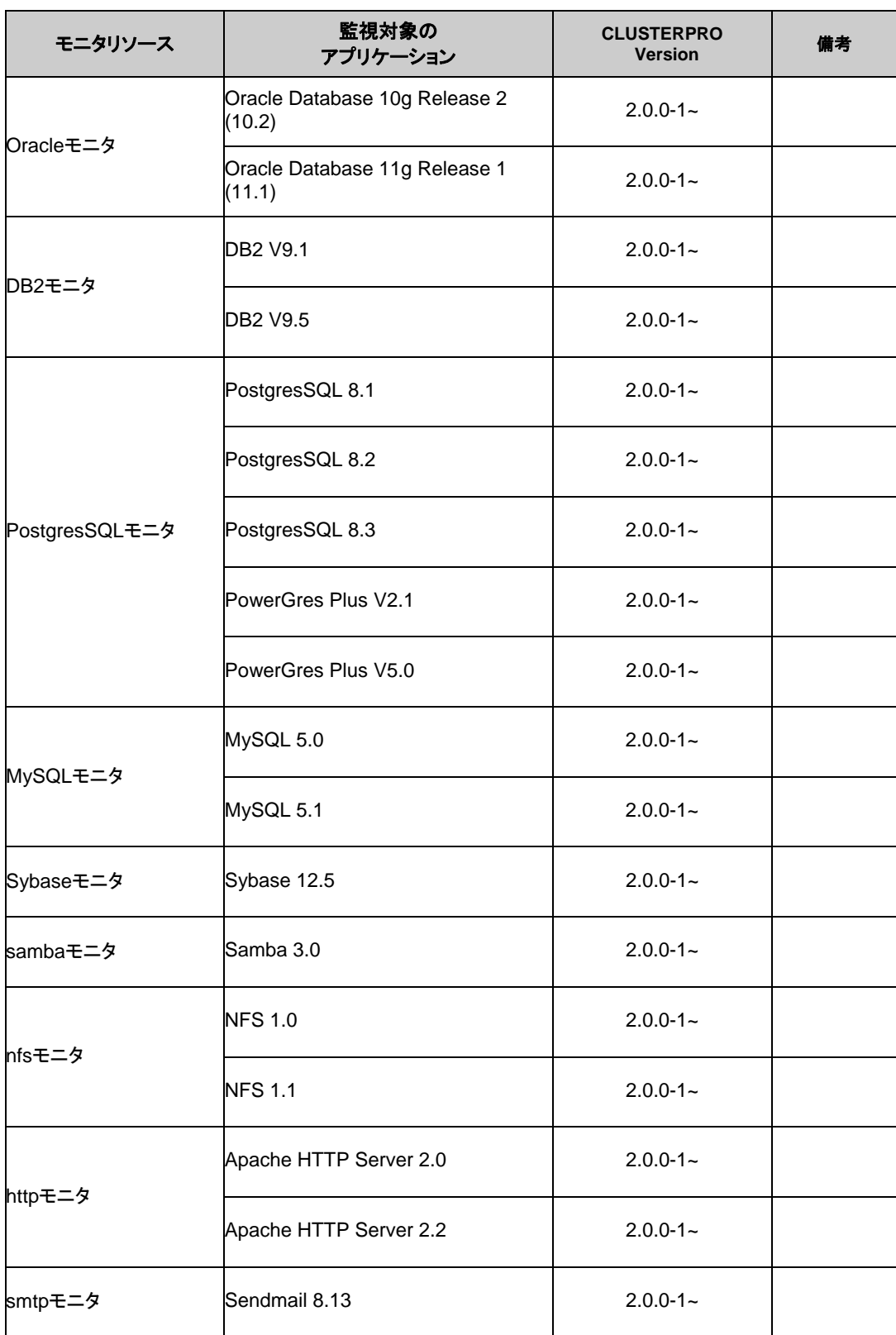

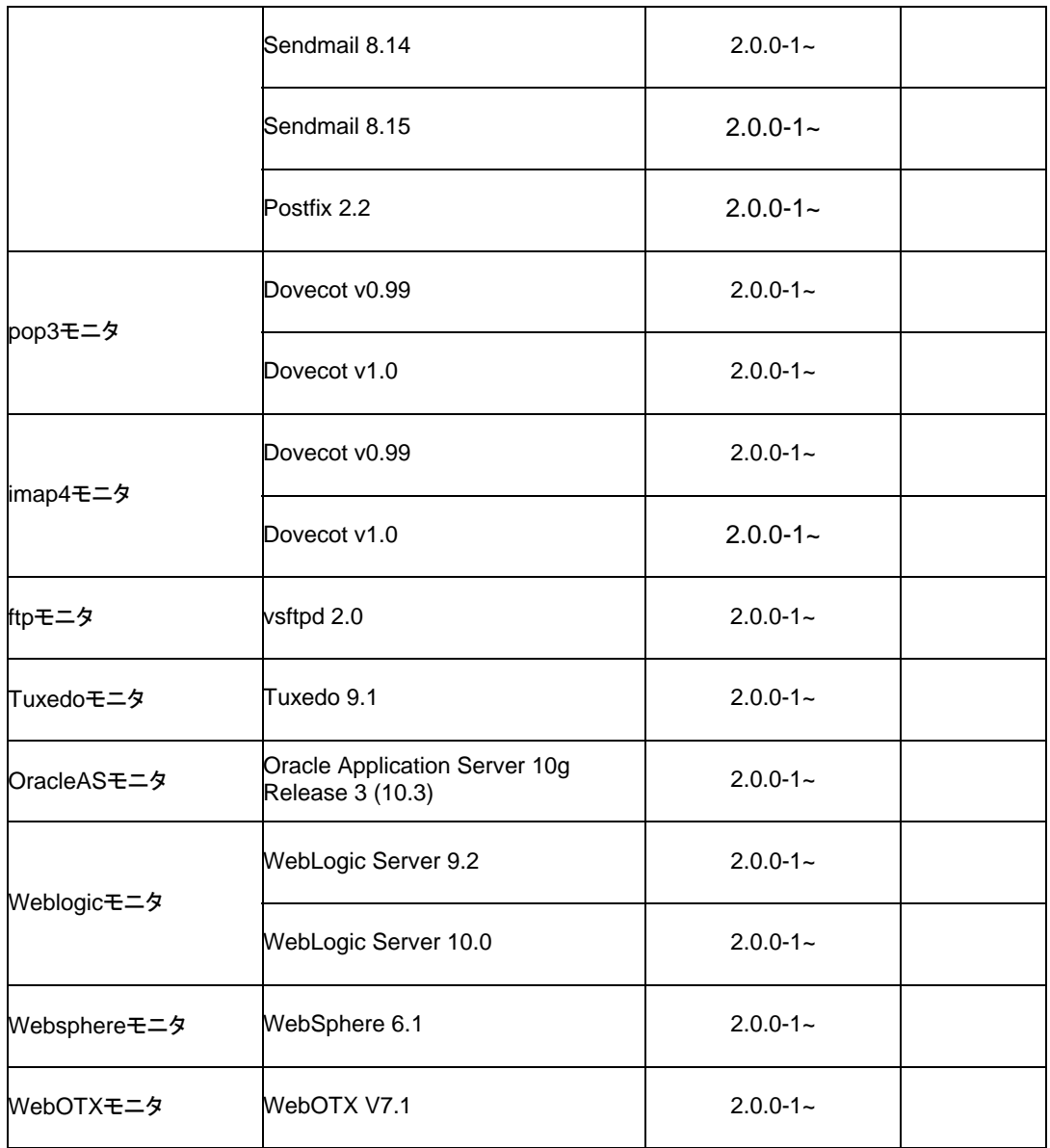

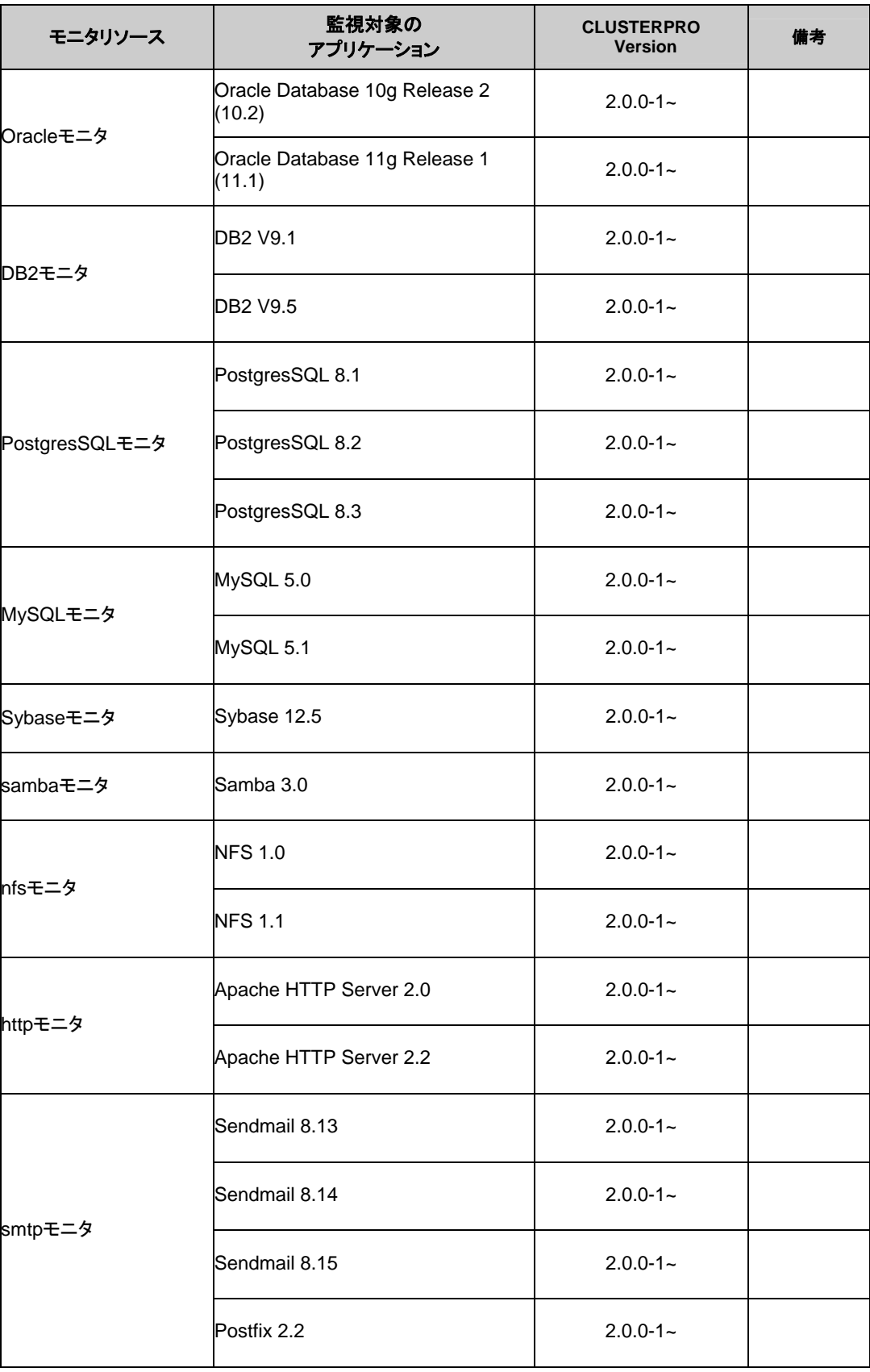

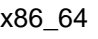

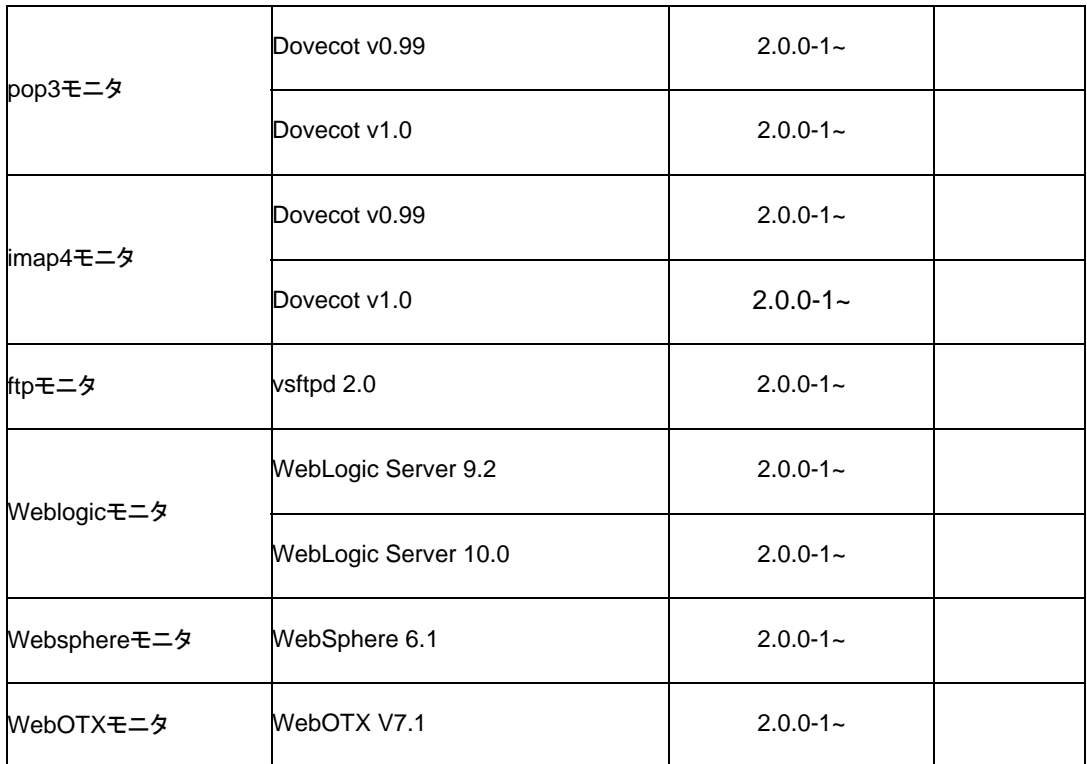

# <span id="page-35-0"></span>必要メモリ容量とディスクサイズ

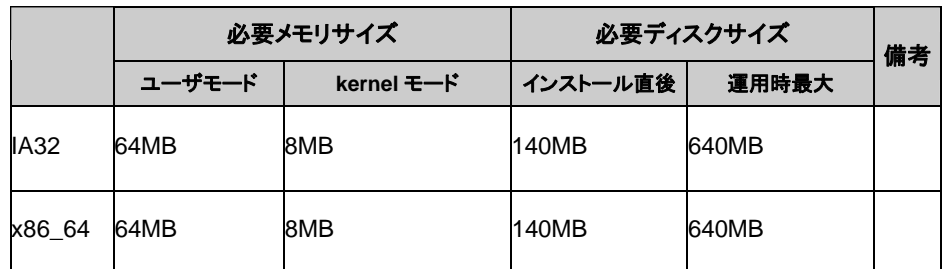

# <span id="page-36-0"></span>**Builder** の動作環境

# 動作確認済**OS**、ブラウザ

最新情報は CLUSTERPRO のホームページで公開されている最新ドキュメントを参照してくだ さい。現在の対応状況は下記の通りです。

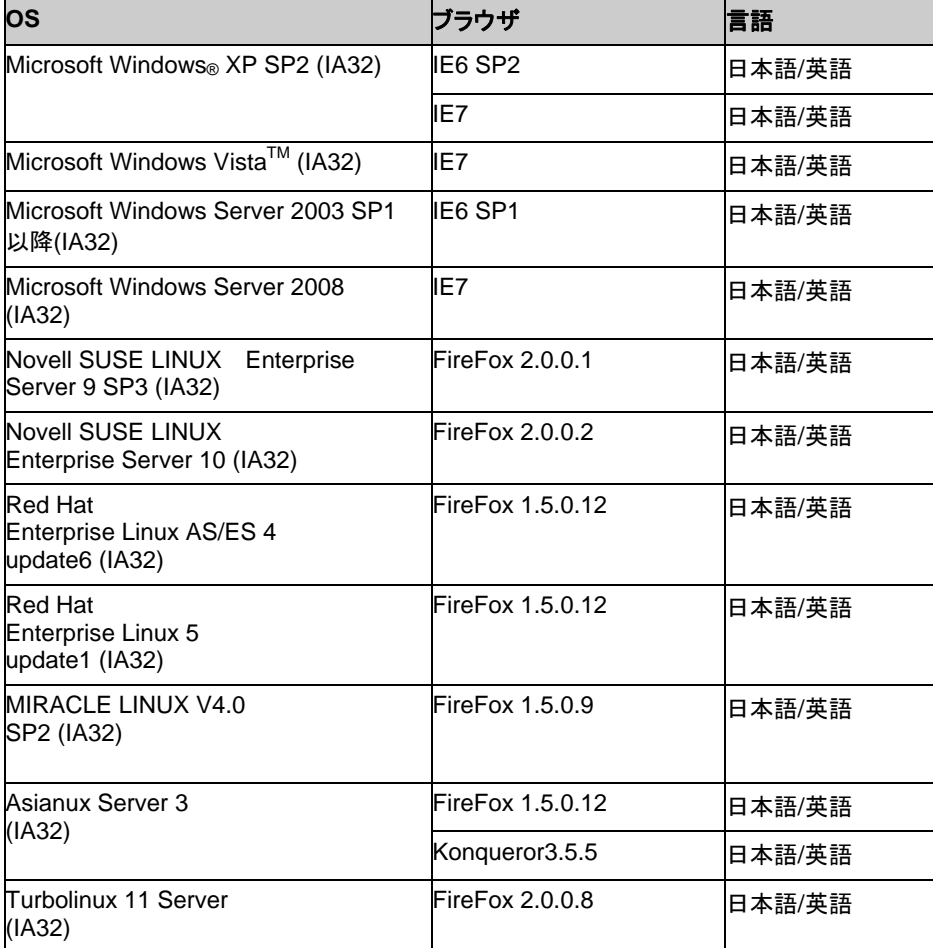

注: x86\_64上では「Builder」は動作しません。構築時、構成変更時には 32bit マシンを用意し てください。

## **Java**実行環境

Builder を使用する場合には、Java 実行環境が必要です。 Sun Microsystems Java(TM) Runtime Environment Version 5.0 Update6 (1.5.0\_06)以降

# 必要メモリ容量**/**ディスク容量

セクション II リリースノート (CLUSTERPRO X SingleServerSafe 最新情報) <span id="page-37-0"></span>必要メモリ容量 32MB 以上

必要ディスク容量 5MB(Java 実行環境に必要な容量を除く)

## オフライン版**Builder**が対応する**CLUSTERPRO X SingleServerSafe** のバージョン

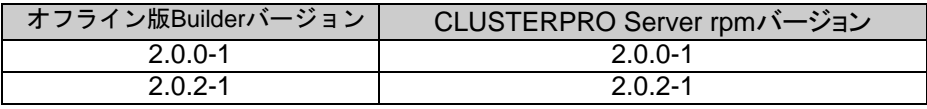

注: オフライン版 Builder のバージョンと CLUSTERPRO Server rpm バージョンは上記の対 応表の組み合わせで使用してください。それ以外の組み合わせで使用すると正常に動作しな い可能性があります。

# <span id="page-38-0"></span>**WebManager** の動作環境

# 動作確認済**OS**、ブラウザ

現在の対応状況は下記の通りです。

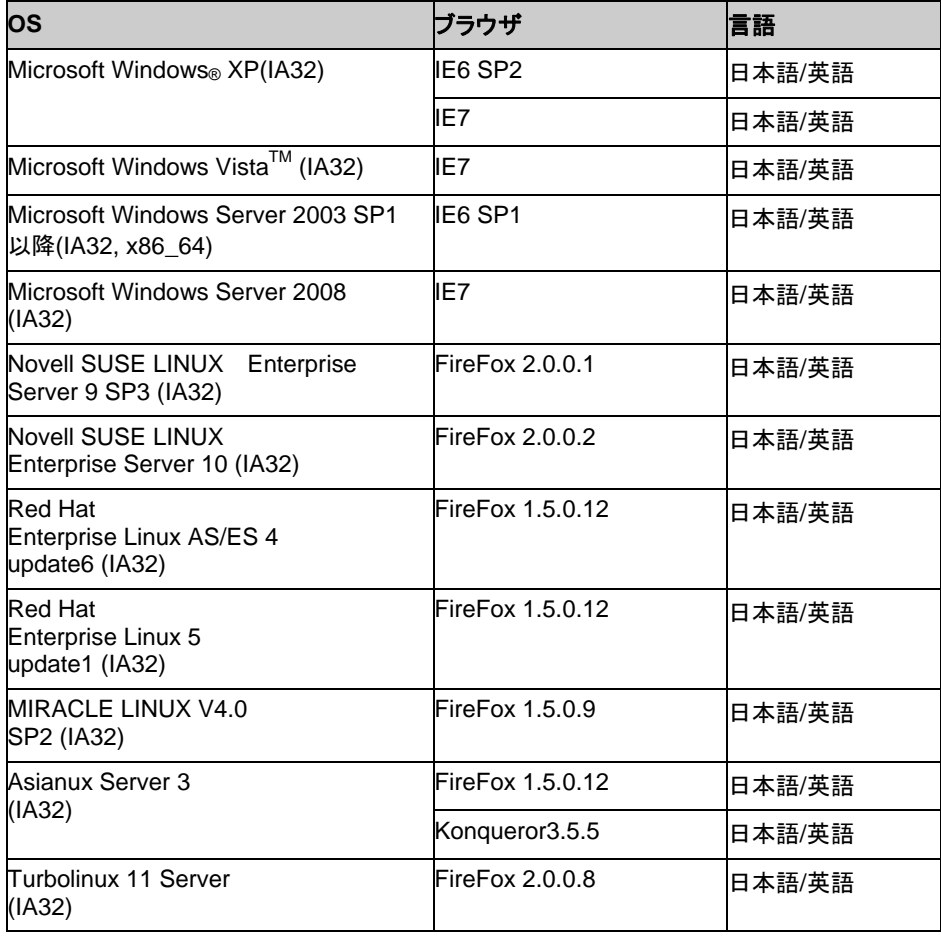

注**:** WebManager は x86\_64 の Linux 上では 動作しません。Linux マシンでクラスタの管理 をするには 32bit OS を用意してください。

### **Java**実行環境

WebManager を使用する場合には、Java 実行環境が必要です。

Sun Microsystems

Java(TM) Runtime Environment

Version 5.0 Update6 (1.5.0\_06)以降

### 必要メモリ容量**/**ディスク容量

セクション II リリースノート (CLUSTERPRO X SingleServerSafe 最新情報) 必要メモリ容量 40MB 以上 必要ディスク容量 600KB(Java 実行環境に必要な容量を除く)

#### <span id="page-40-0"></span>第 3 章 最新バージョン情報

本章では、CLUSTERPROの最新情報について説明します。新しいリリースで強化された点、改善された点 などをご紹介します。

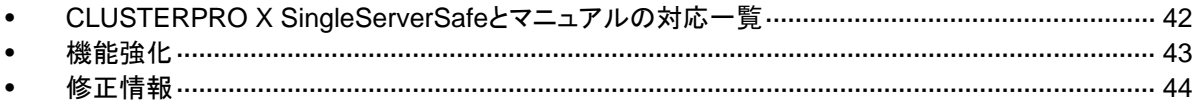

# <span id="page-41-0"></span>**CLUSTERPRO X SingleServerSafe** とマニュアル の対応一覧

本書では下記のバージョンの CLUSTERPRO X SingleServerSafe を前提に説明してありま す。CLUSTERPRO X SingleServerSafe のバージョンとマニュアルの版数に注意してくださ い。

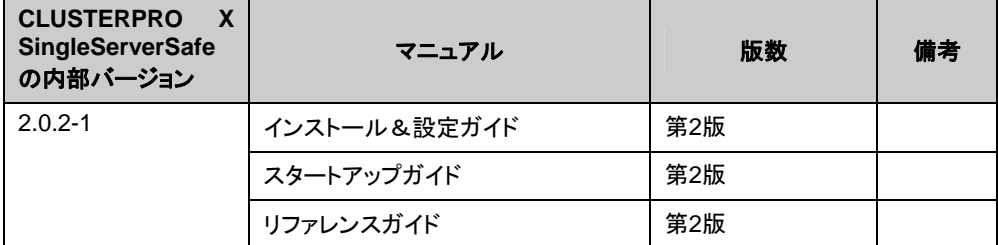

# <span id="page-42-0"></span>機能強化

各バージョンにおいて以下の機能強化を実施しています。

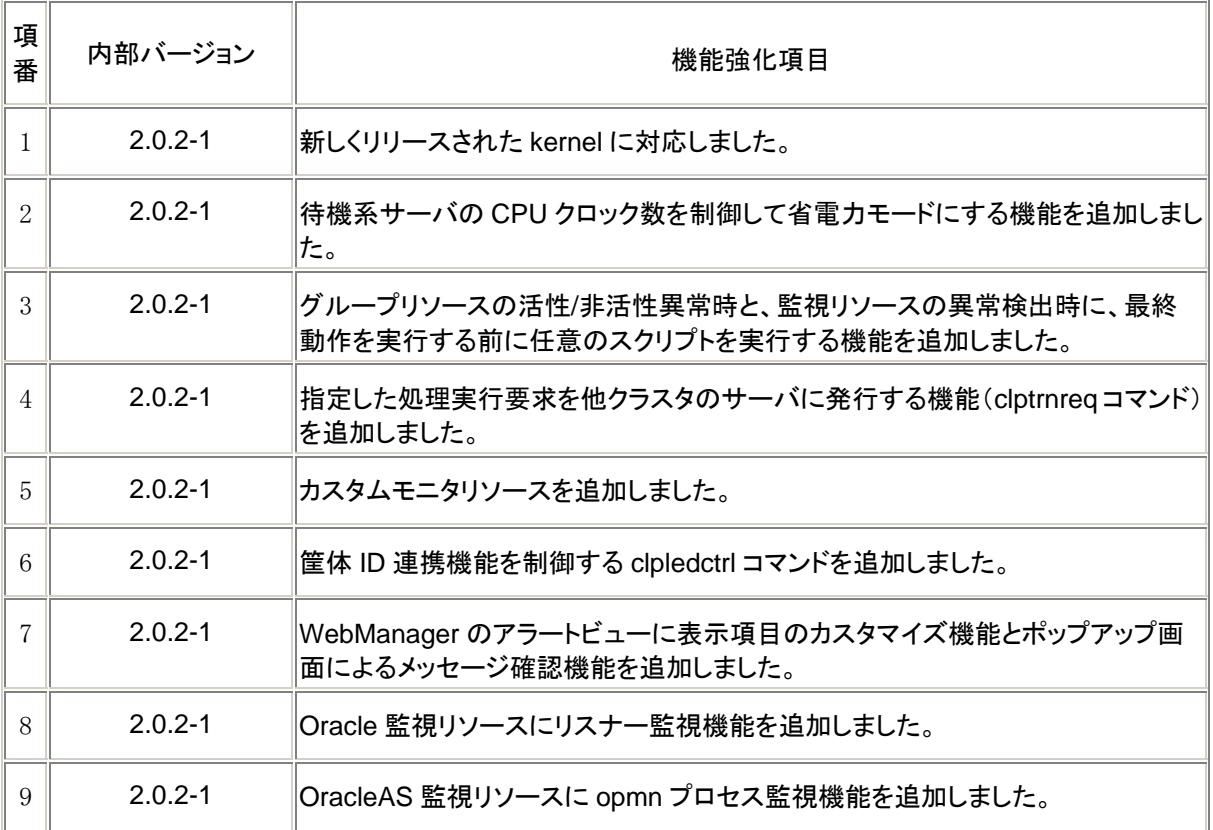

# <span id="page-43-0"></span>修正情報

各バージョンにおいて以下の修正を実施しています。

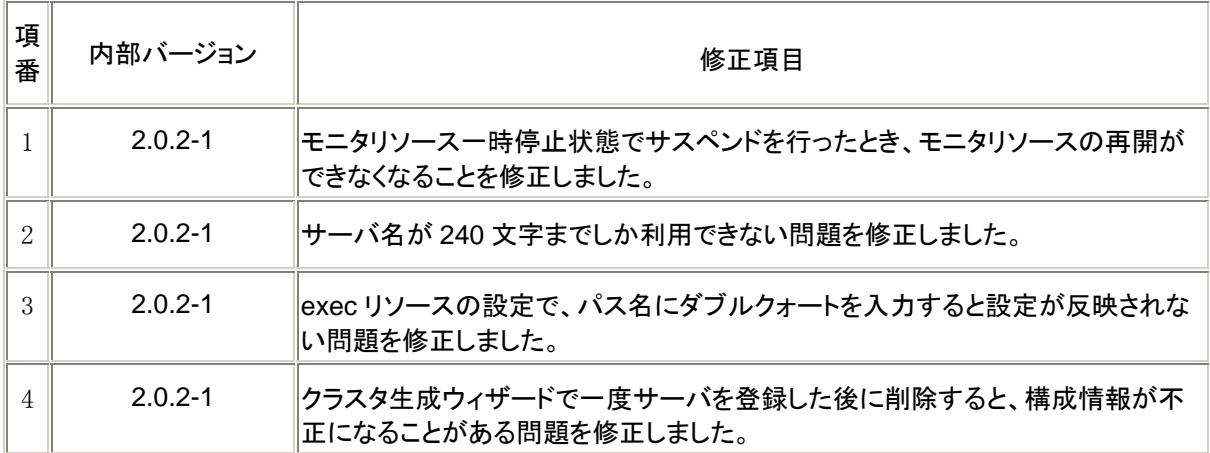

# <span id="page-44-0"></span>第 4 章 注意制限事項

本章では、注意事項や既知の問題とその回避策について説明します。 本章で説明する項目は以下の通りです。

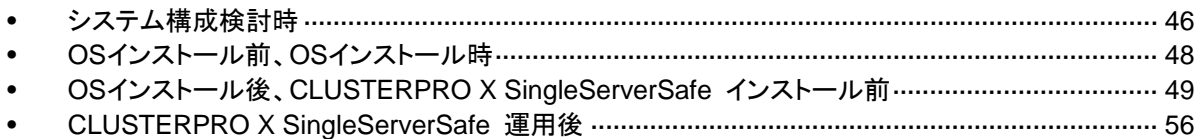

# <span id="page-45-0"></span>システム構成検討時

HW の手配、システム構成時に留意すべき事項について説明します。

#### **Builder**、**WebManager**の動作**OS**について

- ◆ x86\_64上では「Builder」は動作しません。構築時、構成変更時には32bitマシンを用意し てください。
- ◆ WebManager はx86 64 のLinux上では 動作しません。Linuxマシンでクラスタの管理 をするには32bit OSを用意してください。

#### **NIC Link Up/Down**モニタリソース

NIC のボード、ドライバによっては、必要な ioctl( )がサポートされていない場合があります。 NIC Link Up/Downモニタリソースの動作可否は、各ディストリビュータが提供するethtoolコマ ンドで確認することができます。

```
ethtool eth0 
Settings for eth0: 
      Supported ports: [ TP ] 
      Supported link modes: 10baseT/Half 10baseT/Full 
                                100baseT/Half 100baseT/Full 
                                1000baseT/Full 
      Supports auto-negotiation: Yes 
      Advertised link modes: 10baseT/Half 10baseT/Full 
                                100baseT/Half 100baseT/Full 
                                1000baseT/Full 
      Advertised auto-negotiation: Yes 
      Speed: 1000Mb/s 
      Duplex: Full 
      Port: Twisted Pair 
      PHYAD: 0 
      Transceiver: internal 
      Auto-negotiation: on 
      Supports Wake-on: umbg 
      Wake-on: g 
      Current message level: 0x00000007 (7) 
     Link detected: yes
```
- ethtoolコマンドの結果で LANケーブルのリンク状況 ("Link detected: yes") が表示され ない場合
	- CLUSTERPRO の NIC Link Up/Down モニタリソースが動作不可能な可能性 が高いです。IP モニタリソースで代替してください。
- ◆ ethtoolコマンドの結果で LANケーブルのリンク状況 ("Link detected: yes") が表示され る場合
	- 多くの場合 CLUSTERPRO の NIC Link Up/Down モニタリソースが 動作可能ですが、希に動作不可能な場合があります。
- 特に以下のようなハードウェアでは動作不可能な場合があります。IP モニタリ ソースで代替してください。
- ブレードサーバのように実際の LAN のコネクタと NIC のチップとの間にハード ウェアが実装されている場合

実機で CLUSTERPRO を使用して NIC Link Up/Down モニタリソースの使用可否を確認する 場合には以下の手順で動作確認を行ってください。

- **1.** NIC Link Up/Down モニタリソースを構成情報に登録してください。 NIC Link Up/Down モニタリソースの異常検出時回復動作の設定は「何もしない」を選択 してください。
- **2.** クラスタを起動してください。
- **3.** NIC Link Up/Down モニタリソースのステータスを確認してください。 LAN ケーブルのリンク状態が正常状態時に NIC Link Up/Down モニタリソースのステー タスが異常となった場合、NIC Link Up/Down モニタリソースは動作不可です。
- **4.** LAN ケーブルのリンク状態を異常状態(リンクダウン状態)にしたときに NIC Link Up/Down モニタリソースのステータスが異常となった場合、NIC Link Up/Down モニタリ ソースは動作不可です。 ステータスが正常のまま変化しない場合、NIC Link Up/Down モニタリソースは動作不可 です。

# <span id="page-47-0"></span>**OS** インストール前、**OS** インストール時

OS をインストールするときに決定するパラメータ、リソースの確保、ネーミングルールなどで留 意して頂きたいことです。

#### **/opt/nec/clusterpro**のファイルシステムについて

システムの対障害性の向上のために、ジャーナル機能を持つファイルシステムを使用すること を推奨します。

### 依存するライブラリ

libxml2

OS インストール時に、libxml2 をインストールしてください。

## 依存するドライバ

softdog

- ユーザ空間モニタリソースの監視方法がsoftdogの場合、このドライバが必要です。
- ローダブルモジュール構成にしてください。スタティックドライバでは動作しません。

## キープアライブドライバ

キープアライブドライバは、メジャー番号 10、マイナ番号 241を使用します。

他のドライバが上記のメジャー及びマイナ番号を使用していないことを確認してください。

#### **SELinux**の設定

- ◆ SELinuxの設定は permissive または disabled にしてください。
- ◆ enforcinfg に設定するとCLUSTERPRO X SingleServerSafeで必要な通信が行えない 場合があります。

#### **CLUSTERPRO X Alert Service**について

CLUSTERPRO X Alert Service のライセンスで、メール通報の機能は使用できますが、パト ランプ通報の機能は使用できません。

# <span id="page-48-0"></span>**OS** インストール後、 **CLUSTERPRO X SingleServerSafe** インストール前

OS のインストールが完了した後、OS やディスクの設定を行うときに留意頂して頂きたいことで す。

### 通信ポート番号

CLUSTERPRO X SingleServerSafe では、デフォルトで以下のポート番号を使用します。こ のポート番号については「ミラードライバ間キープアライブ」以外は、Builder での変更が可能 です。

下記ポート番号には、CLUSTERPRO X SingleServerSafe 以外のプログラムからアクセスし ないようにしてください。

サーバにファイアフォールの設定を行う場合には、下記のポート番号にアクセスできるようにし てください。

[サーバ・サーバ間]

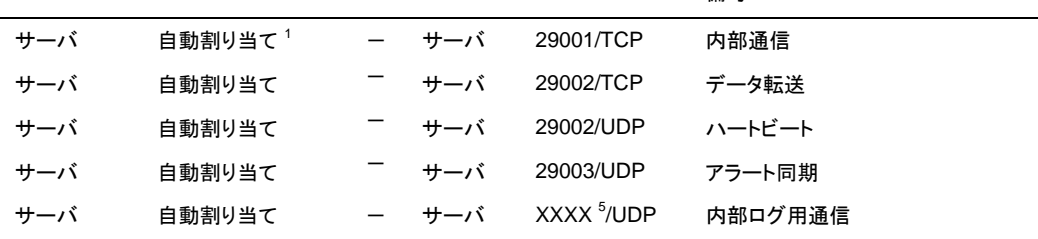

備考

[サーバ·WebManager 間]

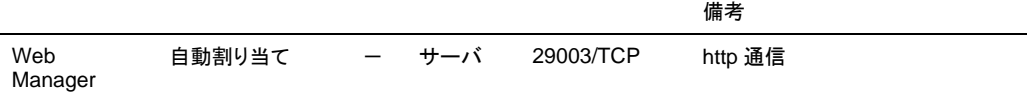

[統合 WebManager を接続しているサーバ・管理対象のサーバ間]

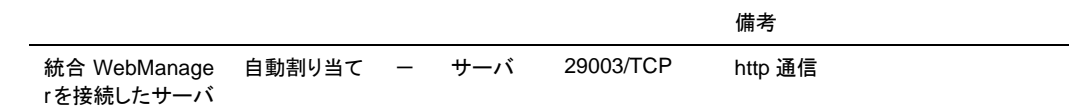

- **1.** 自動割り当てでは、その時点で使用されていないポート番号が割り当てられます。
- **2.** クラスタプロパティ、ポート番号(ログ)タブでログの通信方法に[UDP]を選択し、ポート番号 で設定したポート番号を使用します。デフォルトのログの通信方法 [UNIX ドメイン]では通 信ポートは使用しません。

セクション II リリースノート (CLUSTERPRO X SingleServerSafe 最新情報)

### <span id="page-49-0"></span>**NIC**デバイス名について

ifconfig コマンドの仕様により、CLUSTERPRO X SingleServerSafe で動作可能な NIC デバ イス名の文字列の長さに制限があります。

NIC のデバイス名をデフォルト(eth0,eth1 など)から変更する場合には下記の範囲内の長さで 設定してください。

bonding のデバイス名についても同様の制限があります。下記の "NIC デバイス名の文字列 の長さ" の範囲内で bonding デバイスの名称を設定してください。

#### **NIC**デバイス名の文字列の長さ

7文字まで

### ネットワークの確認

- ◆ ifconfigコマンドやpingコマンドを使用してネットワークの状態を確認してください。
	- public-LAN (他のマシンと通信を行う系)
	- ホスト名

# <span id="page-50-0"></span>**ipmiutil, OpenIPMI**について

- 以下の機能でipmiutilまたはOpenIPMIを使用します。
	- グループリソースの活性異常時/非活性異常時の最終アクション
	- モニタリソースの異常時アクション
	- ユーザ空間モニタリソース
	- シャットダウンストール監視
- 監視方法がipmiの場合、ipmiutil、OpenIPMIを使用します。
- CLUSTERPRO X SingleServerSafe にipmiutilは添付しておりません。ユーザ様ご自身 で別途ipmiutilまたはOpenIPMI の rpm ファイルをインストールしてください。
- ipmiutill、OpenIPMIに関し以下の事項は弊社は対応いたしません。ユーザ様の判断、責 任にてご使用ください。
	- ipmiutill、OpenIPMI 自体に関するお問い合わせ
	- ipmiutill、OpenIPMI の動作保証
	- ipmiutill、OpenIPMI の不具合対応、不具合が原因の障害
	- 各サーバの ipmiutill、OpenIPMI の対応状況のお問い合わせ
- ご使用予定のサーバ(ハードウェア)のipmiutill、OpenIPMI対応可否についてはユーザ様 にて事前に確認ください。
- ハードウェアとしてIPMI規格に準拠している場合でも実際にはipmiutill、OpenIPMIが動 作しない場合がありますので、ご注意ください。
- サーバベンダが提供するサーバ監視ソフトウェアを使用する場合にはユーザ空間モニタ リソースとシャットダウンストール監視の監視方法にIPMIを選択しないでください。 これらのサーバ監視ソフトウェアと ipmiutil は共にサーバ上の BMC(Baseboard Management Controller)を使用するため競合が発生して正しく監視が行うことができなく なります。

# ユーザ空間モニタリソース**(**監視方法**softdog)**について

- 監視方法にsoftdogを設定する場合、OS標準添付のheartbeatを動作しない設定にしてく ださい。
- ◆ SUSE LINUX 10では監視方法にsoftdogを設定する場合、i8xx\_tcoドライバと同時に使 用することができません。i8xx\_tcoドライバを使用しない場合は、i8xx\_tcoをロードしない 設定にしてください。

## ログ収集について

◆ SUSE LINUX 10ではCLUSTERPROのログ収集機能でOSのsyslogを採取する場合、 ロテートされたsyslog(message)ファイルのサフィックスが異なるためsyslogの世代の指 定機能が動作しません。 ログ収集機能のsyslogの世代の指定を行うためにはsyslogのロテートの設定を下記のよ

セクション II リリースノート (CLUSTERPRO X SingleServerSafe 最新情報) うに変更して運用する必要があります。

• /etc/logrotate.d/syslog ファイルの compress と dateext をコメントアウトする

# <span id="page-52-0"></span>**CLUSTERPRO X SingleServerSafe** の情報作成 時

CLUSTERPRO X SingleServerSafe の構成情報の設計、作成前にシステムの構成に依存 して確認、留意が必要な事項です。

# サーバのリセット、パニック、パワーオフ

CLUSTERPRO X SingleServerSafe が「サーバのリセット」または「サーバのパニック」また は「サーバのパワーオフ」を行う場合、サーバが正常にシャットダウンされません。そのため下 記のリスクがあります。

- マウント中のファイルシステムへのダメージ
- 保存していないデータの消失

「サーバのリセット」または「サーバのパニック」が発生する設定は下記です。

- ◆ グループリソース活性時/非活性時異常時の動作 -sysrq パニック -keepalive リセット -keepalive パニック -BMC リセット -BMC パワーオフ -BMC サイクル -BMC NMI モニタリソース異常検出時の最終動作
	- -sysrq パニック -keepalive リセット -keepalive パニック -BMC リセット -BMC パワーオフ -BMC サイクル -BMC NMI
- ユーザ空間監視のタイムアウト検出時動作 -監視方法 softdog -監視方法 ipmi -監視方法 keepalive

注: 「サーバのパニック」は監視方法が keepalive の場合のみ設定可能です。

 シャットダウンストール監視 -監視方法 softdog -監視方法 ipmi -監視方法 keepalive

#### 注: 「サーバのパニック」は監視方法が keepalive の場合のみ設定可能です。

セクション II リリースノート (CLUSTERPRO X SingleServerSafe 最新情報)

#### <span id="page-53-0"></span>グループリソースの非活性異常時の最終アクション

非活性異常検出時の最終動作に「何もしない」を選択すると、グループが非活性失敗のまま停 止しません。

本番環境では「何もしない」は設定しないように注意してください。

#### **exec**リソースから起動されるアプリケーションのスタックサイズについて

- スタックサイズが 2MB に設定された状態で exec リソースが実行されます。このため、 exec リソースから起動されるアプリケーションで2MB 以上のスタックサイズが必要な場 合には、スタックオーバーフローが発生します。 スタックオーバーフローが発生する場合には、アプリケーションを起動する前にスタックサ イズを設定してください。
	- **1.** 「この製品で作成したスクリプト」を使用している場合 アプリケーションを起動する前に、ulimit コマンドでスタックサイズを設定してくださ い。
	- **2.** 「ユーザアプリケーション」を使用している場合 「この製品で作成したスクリプト」に変更し、スクリプト内からアプリケーションを起動 するように編集してください。 アプリケーションを起動する前に、ulimit コマンドでスタックサイズを設定してくださ い。
	- 開始スクリプトの編集例 -------------------------------------------------- #! /bin/sh #\*\*\*\*\*\*\*\*\*\*\*\*\*\*\*\*\*\*\*\*\*\*\*\*\*\*\*\*\*\*\*\*\*\*\*\*\*\*\* #\* start.sh \* #\*\*\*\*\*\*\*\*\*\*\*\*\*\*\*\*\*\*\*\*\*\*\*\*\*\*\*\*\*\*\*\*\*\*\*\*\*\*\*

ulimit -s unlimited # スタックサイズ変更(無制限)

"実行するアプリケーション"

--------------------------------------------------

 execリソースのスクリプトを変更する場合は、『リファレンスガイド 第5章』 の 「グループ リソースの詳細」を参照してください。

### 遅延警告割合

遅延警告割合を 0 または、100 に設定すれば以下のようなことを行うことが可能です。

◆ 遅延警告割合に0を設定した場合

監視毎に遅延警告がアラート通報されます。 この機能を利用し、サーバが高負荷状態での監視リソースへのポーリング時間を算出し、 監視リソースの監視タイムアウト時間を決定することができます。

CLUSTERPRO X SingleServerSafe 2.0 for Linux スタートアップガイド 遅延警告割合に100を設定した場合 遅延警告の通報を行いません。

テスト運用以外で、0%等の低い値を設定しないように注意してください。

# <span id="page-54-0"></span>ディスクモニタリソースの監視方法**TUR**について

- ◆ SCSIのTest Unit ReadyコマンドやSG\_IOコマンドをサポートしていないディスク、ディス クインターフェイス(HBA)では使用できません。 ハードウェアがサポートしている場合でもドライバがサポートしていない場合があるのでド ライバの仕様も合わせて確認してください。
- S-ATAインターフェイスのディスクの場合には、ディスクコントローラのタイプや使用する ディストリビューションにより、OSにIDEインターフェイスのディスク(hd)として認識される場 合とSCSIインターフェイスのディスク(sd)として認識される場合があります。 IDEインターフェイスとして認識される場合には、すべてのTUR方式は使用できません。 SCSIインターフェイスとして認識される場合には、TUR(legacy)が使用できます。 TUR(generic)は使用できません。
- ◆ Read方式に比べてOSやディスクへの負荷は小さくなります。
- ◆ Test Unit Readyでは、実際のメディアへのI/Oエラーは検出できない場合があります。

#### **WebManager**の画面更新間隔について

 WebManagerタブの「画面データ更新インターバル」には、基本的に30秒より小さい値を 設定しないでください。

# <span id="page-55-0"></span>**CLUSTERPRO X SingleServerSafe** 運用後

クラスタとして運用を開始した後に発生する事象で留意して頂きたい事項です。

# ドライバロード時のメッセージについて

clpka ドライバを load した際に、以下のメッセージがコンソール、syslog に表示されることがあ ります。この現象は異常ではありません。

kernel: clpka: no version for "struct\_module" found: kernel tainted. kernel: clpka: module license 'unspecified' taints kernel.

#### <span id="page-56-0"></span>**ipmi**のメッセージについて

ユーザ空間モニタリソースに IPMI を使用する場合、syslog に下記の kernel モジュール警告ロ グが多数出力されます。

modprobe: modprobe: Can`t locate module char-major-10-173

このログ出力を回避したい場合は、/dev/ipmikcs を rename してください。

#### 回復動作中の操作制限

モニタリソースの異常検出時の設定で回復対象にグループリソース(ディスクリソース、EXEC リソース、...)を指定し、モニタリソースが異常を検出した場合の回復動作遷移中(再活性化 → 最終動作)には、以下のコマンドまたは、WebManager からのクラスタ及びグループへの制御 は行わないでください。

- ◆ クラスタの停止 / サスペンド
- グループの開始 / 停止

モニタリソース異常による回復動作遷移中に上記の制御を行うと、そのグループの他のグ ループリソースが停止しないことがあります。

また、モニタリソース異常状態であっても最終動作実行後であれば上記制御を行うことが可能 です。

### コマンド編に記載されていない実行形式ファイルやスクリプトファイルに ついて

インストールディレクトリ配下にコマンド編に記載されていない実行形式ファイルやスクリプト ファイルがありますが、CLUSTERPRO X SingleServerSafe 以外からは実行しないでくださ い。

実行した場合の影響については、サポート対象外とします。

#### ログ収集時のメッセージ

ログ収集を実行した場合、コンソールに以下のメッセージが表示されることがありますが、異常 ではありません。ログは正常に収集されています。

hd#: bad special flag: 0x03 ip tables: (C) 2000-2002 Netfilter core team

(hd#にはサーバ上に存在する IDE のデバイス名が入ります)

### サービス起動/停止用スクリプトについて

以下の場合に、サービスの起動/停止スクリプトでエラーが出力されます。

 CLUSTERPRO Server インストール直後(SUSE Linux の場合) OSシャットダウン時に下記のサービス停止スクリプトでエラーが出力されます。各サービ

セクション II リリースノート (CLUSTERPRO X SingleServerSafe 最新情報) <span id="page-57-0"></span>スが起動されていないことが原因で出力されるエラーのため問題はありません。

- clusterpro\_alertsync
- clusterpro\_webmar
- clusterpro
- clusterpro\_trn
- clusterpro\_evt
- サービスの手動停止後のOSシャットダウン(SUSE Linux の場合) clpclコマンドやWebManagerからサービスを停止後、OSシャットダウン時に停止した サービスの停止スクリプトでエラーが出力されます。サービスが停止していることが原因 で出力されるエラーのため問題はありません。
	- clusterpro

以下の場合に、サービスの停止スクリプトが不正な順序で実行されます。

 **chkconfig --del** *name* を実行し全サービスを無効化した後のOSシャットダウン CLUSTERPROのサービスを無効化した後、OSシャットダウン時にCLUSTERPROの サービスが不正な順序で停止されます。 OS シャットダウン時に無効化した CLUSTERPROのサービスが停止されないことが原因で発生します。 WebManager から実行するクラスタシャットダウンや、 clpstdn コマンドなど CLUSTERPROのコマンドを使用してのクラスタシャットダウンの場合は不正な順序で停 止されても問題ありません。

#### **EXEC**リソースで使用するスクリプトファイルについて

EXEC リソースで使用するスクリプトファイルは各サーバ上の下記のディレクトリに配置されま す。

/インストールパス/scripts/グループ名/*EXEC* リソース名/

クラスタ構成変更時に下記の変更を行った場合、変更前のスクリプトファイルはサーバ上から は削除されません。

- EXEC リソースを削除した場合や EXEC リソース名を変更した場合
- EXEC リソースが所属するグループを削除した場合やグループ名を変更した場合

変更前のスクリプトファイルが必要ない場合は、削除しても問題ありません。

#### 活性時監視設定のモニタリソースについて

活性時監視設定のモニタリソースの一時停止/再開には下記の制限事項があります。

- モニタリソースを一時停止後、監視対象リソースを停止させた場合 モニタリソースごとに監視再開時の動作が異なります。
	- PID モニタリソース 監視を再開しても監視対象リソースが停止しているため監視できません。
	- PID モニタリソース以外 監視を再開すると監視を継続します。

<span id="page-58-0"></span>活性時監視設定のモニタリソースの回復対象にクラスタが設定されている場合には下記の制 限事項があります。

- モニタリソースを一時停止後、監視対象リソースが停止した場合 モニタリソースごとに監視再開後の異常検出時の動作が異なります。
	- PID モニタリソース 異常を検出しません。
	- PID モニタリソース以外 異常を検出した場合、設定されたアクションを実行します。

#### **WebManager**について

- WebManagerで表示される内容は必ずしも最新の状態を示しているわけではありません。 最新の情報を取得したい場合、[リロード]ボタンを選択して最新の内容を取得してくださ い。
- WebManagerが情報を取得中にサーバダウン等発生すると、情報の取得に失敗し、一部 オブジェクトが正しく表示できない場合があります。 次回の自動更新まで待つか、[リロード]ボタンを選択して最新の内容を再取得してくださ い。
- Linux上のブラウザを利用する場合、ウィンドウマネージャの組み合わせによっては、ダイ アログが背後に回ってしまう場合があります。[ALT]+[TAB]キーなどでウィンドウを切り替 えてください。
- CLUSTERPRO X SingleServerSafe のログ収集は複数のWebManagerから同時に実 行することはできません。
- 接続先と通信できない状態で操作を行うと、制御が戻ってくるまでしばらく時間が必要な 場合があります。
- マウスポインタが処理中を表す、腕時計や砂時計になっている状態で、ブラウザ外にカー ソルを移動すると、処理中であってもカーソルが矢印の状態にもどってしまうことがありま す。
- Proxyサーバを経由する場合は、WebManagerのポート番号を中継できるように、Proxy サーバの設定をしてください。
- CLUSTERPRO X SingleServerSafe のアップデートを行なった場合、ブラウザを終了し てくだい。Javaのキャッシュをクリアしてブラウザを再起動してください。

## **Builder** について

- 以下の製品とはクラスタ構成情報の互換性がありません。
	- CLUSTERPRO X SingleServerSafe 2.0 for Linux 以外の Builder
- Webブラウザを終了すると(メニューの[終了]やウィンドウフレームの[X]ボタン等)、現在の 編集内容が破棄されます。構成を変更した場合でも保存の確認ダイアログが表示されま せん。

編集内容の保存が必要な場合は、終了する前に、Builder のメニューバー[ファイル]-[情 報ファイルの保存]を行ってください。

 Webブラウザをリロードすると(メニューの[最新の情報に更新]やツールバーの[現在の ページを再読み込み]ボタン等)、現在の編集内容が破棄されます。構成を変更した場合

セクション II リリースノート (CLUSTERPRO X SingleServerSafe 最新情報)

でも保存の確認ダイアログが表示されません。 編集内容の保存が必要な場合は、リロードする前に、Builder のメニューバー[ファイ ル]-[情報ファイルの保存]を行ってください。

- ◆ Builderでのクラスタ構成情報作成時には下記の点に注意してください。
	- 数値を入力するテキストボックス 0 で始まる数値は入力しないでください。 例えば、タイムアウトに 10 秒を設定する場合には「010」ではなく、「10」を入力して ください。

# <span id="page-60-0"></span>第 **5** 章 アップデート手順

本章では、CLUSTERPRO のアップデート手順について説明します。

本章で説明する項目は以下の通りです。

• [CLUSTERPRO X SingleServerSafe 1.0](#page-61-0) からのアップデート手順 ··············································· [62](#page-61-0)

# <span id="page-61-0"></span>**CLUSTERPRO X SingleServerSafe 1.0** からの アップデート手順

サーバ rpm のバージョン 1.1.0-1 以降から 2.0.0-1 以降へのアップデートには下記の手順を実 行してください。

#### **CLUSTERPRO Server RPM**のアップデート

CLUSTERPRO Server RPM は root ユーザでインストールしてください。次の手順に従って、 サーバ RPM をすべてのサーバでインストールしてください。

- **3. chkconfig --del** *name* を実行して以下の順序でサービスを無効にします。 *name* には以下のサービスを指定します。
	- clusterpro\_alertsync
	- clusterpro\_webmgr
	- clusterpro
	- clusterpro\_trn
	- clusterpro\_evt
- **4.** Web マネージャまたは clpstdn コマンドを使用してクラスタをシャットダウン、リブートしてく ださい。
- **5.** インストール CD-ROM の媒体を mount します。
- **6.** CLUSTERPRO のサービスが起動していないことを確認してから、rpm コマンドを実行し てパッケージファイルをインストールします。 アーキテクチャによりインストール用 RPM が異なります。

CD-ROM 内の /Linux/2.0/jp/server に移動して、

```
rpm –U clusterpro-<バージョン>.<アーキテクチャ>.rpm
```
を実行します。

アーキテクチャには i686、x86\_64 があります。インストール先の環境に応じて選択してく ださい。アーキテクチャは、arch コマンドなどで確認できます。

CLUSTERPRO X SingleServerSafe は以下の場所にインストールされます。このディレ クトリを変更するとアンインストールできなくなりますので注意してください。

インストールディレクトリ: /opt/nec/clusterpro

- **7.** インストール終了後、インストール CD-ROM媒体を umount し、インストール CD-ROM媒 体を取り除きます。
- **8. chkconfig --***add name* を実行して以下の順序でサービスを有効にします。 *name* には以下のサービスを指定します。SuSE Linux では**--***force* オプションをつけて実行 してください。
	- clusterpro\_evt
	- clusterpro\_trn
- clusterpro
- clusterpro\_webmgr
- clusterpro\_alertsync
- **9.** クラスタを構成している全てのサーバを再起動します。

セクション II リリースノート (CLUSTERPRO X SingleServerSafe 最新情報)

# <span id="page-64-0"></span>付録 **A** 索引

#### B

Builder, 27, 37, 46, 59

### C

CLUSTERPRO X Alert Service, 48 CLUSTERPRO X SingleServerSafe, 15, 16 COMハートビート, 54

### I

ipmiのメッセージ, 57

#### J

Java実行環境, 37, 39

#### K

kernel, 28

N

NIC Link Up/Downモニタリソース, 46 NICデバイス名, 50

#### O

OS, 37, 39

#### T

TUR, 55

W

WebManager, 27, 39, 46, 59

#### あ

アップデート, 62 アップデート手順, 62

#### い

依存するドライバ, 48 依存するライブラリ, 48

#### か

活性時監視設定のモニタリソース, 58 画面更新間隔, 55 監視できる障害とできない障害, 19

### き

キープアライブドライバ, 48 機能強化, 43 業務監視, 17

## く

クラスタオブジェクト, 20 グループリソース, 21, 54

## け

検出できる障害とできない障害, 19

### さ

サーバのリセット、パニック, 53 サービス起動/停止用スクリプト, 57 最終アクション, 54

### し

実行形式ファイル, 57 修正情報, 44 障害監視, 17

#### す

スクリプトファイル, 57, 58 スペック, 28

#### せ

製品構成, 16

#### そ

ソフトウェア, 28 ソフトウェア構成, 17

#### ち

つ

遅延警告割合, 54

通信ポート番号, 49

## て

ディスクサイズ, 36 ディスク容量, 37, 39 ディストリビューション, 28 と 動作OS, 46 動作確認済アプリケーション情報, 32 ドライバロード時のメッセージ, 56 な 内部監視, 18 ね ネットワーク, 50 は ハードウェア, 28 ふ め メモリ容量, 36, 37, 39 も モニタリソース, 21 ゆ ユーザ空間モニタリソース, 51 り リソース, 15, 21 ろ ログ収集, 51 ログ収集時のメッセージ, 57

ファイルシステム, 48 ブラウザ, 37, 39